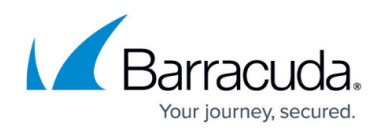

# **How to Create Exception Policies for DNS Filtering**

#### <https://campus.barracuda.com/doc/78152401/>

You can create domain-level block or allow exceptions to the policies you have already defined (as described in [How to Configure DNS Filtering Policies\)](http://campus.barracuda.com/doc/77401148/). For example, you might want to block the category Finance and Investment for your organization, but allow specific bank and brokerage domains so your finance department can do company business.

- 1. Go to the **DNS FILTERING** page.
- 2. In the **OUTBOUND IP ADDRESS** column, locate the network for which you want to update policies, then click **EXCEPTIONS** .
	- **Optional**

If you have already defined a network and want to copy its exceptions: Under **Exception Policy**, select the name of the network from which you want to copy exceptions. Those exceptions are copied to the network you are currently configuring, overwriting the existing exceptions, if any exist.

3. Select Allow Traffic or Block Traffic, and then enter the domain or subdomain name in the format shown in the table. Do not use wildcards ('\*'), or include protocols, such as http:// or https://.

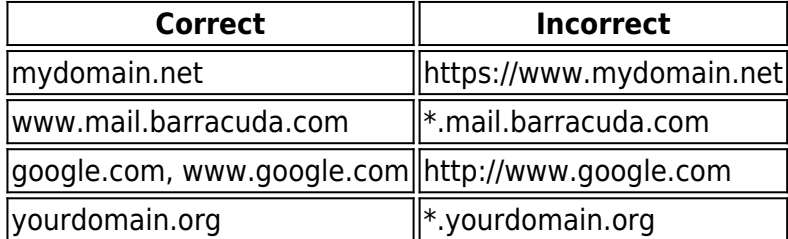

**Domains and subdomains**: All subdomains of the domain you enter are automatically included; in other words, subdomains inherit policies applied for a domain, UNLESS you create an exception. If you want to create an exception for a particular subdomain, you must specify that subdomain explicitly. For example, if you create a Block Traffic exception for **google.com**, all subdomains are included and blocked. If you want to allow subdomain **mail.google.com**, create an Allow Traffic exception for the subdomain **mail.google.com**. Here are more examples of how exceptions work with domains and subdomains:

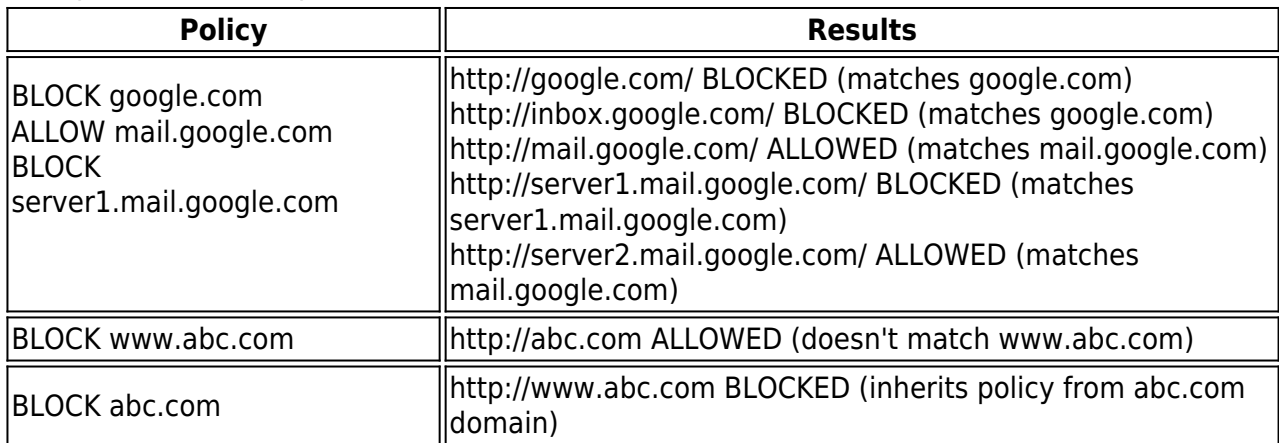

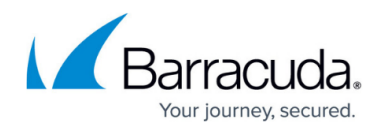

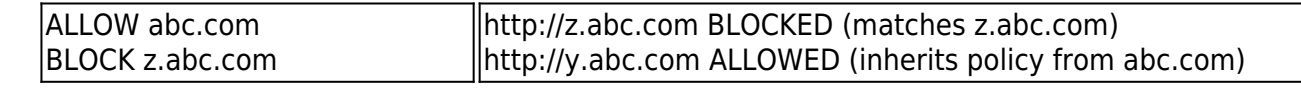

### 4. Click **ADD DOMAIN** .

5. Click **Save** .

To remove an exception, click the Remove icon ( $\blacksquare$ ) in the table.

## Barracuda Content Shield

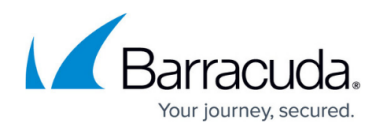

#### **Figures**

1. deleteException.png

© Barracuda Networks Inc., 2024 The information contained within this document is confidential and proprietary to Barracuda Networks Inc. No portion of this document may be copied, distributed, publicized or used for other than internal documentary purposes without the written consent of an official representative of Barracuda Networks Inc. All specifications are subject to change without notice. Barracuda Networks Inc. assumes no responsibility for any inaccuracies in this document. Barracuda Networks Inc. reserves the right to change, modify, transfer, or otherwise revise this publication without notice.